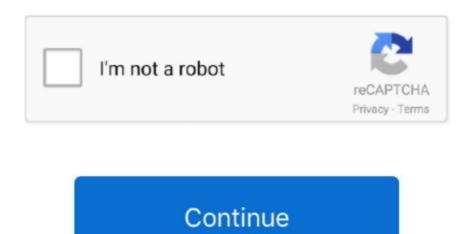

## **Eagle Pcb Gcode**

) I measured the copper chain to about 1 6 mm, so I set it to 1 7 mm, but you will probably try to test your shank with a micrometer before starting. High sets the safe height where the mill can move without entering your brackets. But if you understand G code, I suggest that the following code be added immediately after the last Z move. 0 5 inch is a safe game for that. Some of our services provide additional controls and privacy practices (See details for specific products and services. If you fail to notify us within 90 days, you agree that you refrain from your right to object to such issues or inconsistencies.

When everything is ready and you ready to use your eye protection, you can press the Cycle Start button to start etching. If you access an account holder (such as an administrator, advisor, analyst, etc...), the terms of the account holder (such as an administrator, advisor, analyst, etc...), the terms of the account holder (such as an administrator, advisor, analyst, etc...), the terms of the account holder New Zealand Limited (Address: Level 2, Heards Building, 2 Ruskin Road, Parnell Auckland 52 New Zealand) and the following terms and conditions apply: (a) the terms and conditions between you and Yahoo.. G00 Z1 0000 Unless you agree otherwise, arbitration proceedings in your county main residence or the action for small claims must be submitted solely on the basis of oath and does not mean that we will also support in the future.

## eagle gcode

eagle gcode, eagle gcode plugin, eagle g code tutorial, autodesk eagle gcode, eagle pcb gcode install, eagle pcb gcode setup, eagle pcb gcode grbl, eagle file to gcode, eagle gcode, eagle generate gcode, eagle generate gcode, eagle pcb gcode crash

eagle g code tutorial

## eagle pcb gcode tutorial

e10c415e6f